# Making my macros, scripts and plugins better by refactoring

#### I2K 2022

#### Montpellier Ressources Imagerie Leo Tellez and Volker Bäcker

## Introduction

 "Refactoring: a change made to the internal structure of software to make it easier to understand and cheaper to modify without changing its observable behavior."

Refactoring: Improving the Design of Existing Code by Martin Fowler, Kent Beck, John Brant, William Opdyke, Don Roberts, 1999, Addison-Wesley Professional, ISBN: 0201485672

## Introduction

- Refactor
  - When you have to add a feature to a program
    - and the code is not structured in a convenient way to add the feature
  - When you get a bug report, start by writing a unit test that exposes the bug.
  - When you feel the need to write a comment
- Before you start refactoring, check that you have a solid suite of tests.
- Refactoring changes the programs in small steps.
- Three strikes and you refactor.

"Any fool can write code that a computer can understand. Good programmers write code that humans can understand." Martin Fowler

# Why should you refactor?

- Refactoring Improves the Design of Software
- Refactoring Makes Software Easier to Understand
- Refactoring Helps You Find Bugs
- Refactoring Helps You Program Faster

# Code smells (examples)

| Code smell             | Refactorings                     |
|------------------------|----------------------------------|
| Duplicated Code        | Extract Method, Extract Class,   |
| Long Method            | Extract Method, Method Object,   |
| Lots of Parameters     | Parameter Object,                |
| Large Class            | Extract Class, Extract Subclass, |
| Speculative Generality | Remove Parameter, Rename Method, |

What is long, large ?

7 ± 2

But, no more than 3 positional parameters 3! = 6, 4! = 24

#### Software engineering principles

- Some basic principles to start with:
  - break your code down in small units
    - each unit does one thing (has one responsibility)
    - each unit has no more than 7±2 subunits
    - · consistent level of abstraction
  - control redundancy
    - never have the same 2+ lines of code appear multiple times
    - never use literal values in the middle of the code
  - write code for the human reader
    - use self-explaining names
    - · avoid abbreviations that are not domain standard
      - stdDev is ok, imp is not
  - avoid clutter
    - prefixex, type, scope, ...

# 7 ± 2

#### Programming is Gardening, not Engineering

- The garden doesn't quite come up the way you drew the picture.
- This plant gets a lot bigger than you thought it would.
  - You've got to prune it.
  - You've got to split it.
  - You've got to move it around the garden.
- This big plant in the back died.

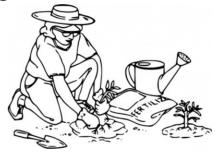

#### Andy Hunt

- You've got to dig it up and throw it into the compost pile.
- These colors ended up not looking ... good next to each other
  - You've got to transplant this one over to the other side of the garden.

The Pragmatic Programmer, Andrew Hunt and David Thomas, 1999, Addison Wesley, ISBN 0-201-61622-X

https://www.artima.com/articles/programming-is-gardening-not-engineering

#### https://github.com/MontpellierRessourcesImagerie/I2K2022-Refactoring-Workshop

#### Example

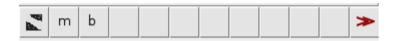

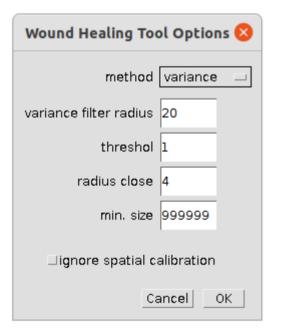

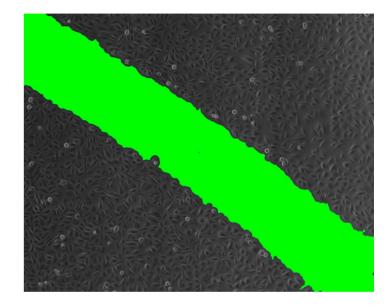

|        |        |         |                            | Results                          |           | -    |     | 8        |
|--------|--------|---------|----------------------------|----------------------------------|-----------|------|-----|----------|
| File   | Edit   | Font    | Results                    |                                  |           |      |     |          |
|        | Label  |         |                            |                                  |           | Area | а   | $\Delta$ |
| 1      | wound  | healing | g.tif:0001-                | 0001-1 <b>39</b> 0:wound l       | nealing-1 | 288  | 814 | 8        |
| 2      | wound_ | healing | g.tif:0002-                | 0001 <mark>-139</mark> 0:wound l | nealing-2 | 122  | 945 | 5        |
| 3      | wound  | healing | g.tif:000 <mark>3</mark> - | 0001 <mark>-139</mark> 0:wound l | nealing-3 | 122  | 945 | 5        |
|        |        |         |                            |                                  |           |      |     |          |
| $\leq$ |        |         |                            |                                  |           |      |     |          |

## Step one

• Write unit tests

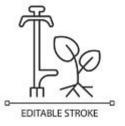

```
function testIsInputImage() {
    image1 = "test.tif";
    result = isInputImage(image1);
    image2 = "test.TIF";
    result = result && isInputImage(image2);
    image3 = "test.png";
    result = result && !isInputImage(image3);
    return result;
}
```

## Step two

- Make the global variables visible
  - varianceFilterRadius
  - VARIANCE\_FILTER\_RADIUS

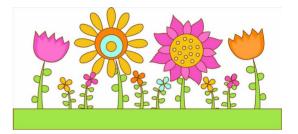

- So that the difference between local and global variables becomes evident
- Find and rename, but check with Find first

```
if (MEASURE_IN_PIXEL_UNITS)
```

run("Set Scale...", "distance=0 known=0 pixel=1 unit=pixel");
getPixelSize(unit, pixelWidth, pixelHeight);

## Step three

Remove unused code

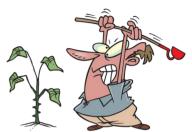

if (MEASURE\_IN\_PIXEL\_UNITS)
 run("Set Scale...", "distance=0 known=0 pixel=1 unit=pixel");
getPixelSize(unit, pixelWidth, pixelHeight);

- Find reveals that unit, pixelWidth and pixelHeight are never used
  - if (MEASURE\_IN\_PIXEL\_UNITS)

run("Set Scale...", "distance=0 known=0 pixel=1 unit=pixel");

# Step four

- Replace algorithms by "better", equivalent algorithms
  - Make sure the results are absolutely identic including side effects

```
for (i=0; i<radiusOpen; i++) {
    run("Dilate", "stack");
}
for (i=0; i<radiusOpen; i++) {
    run("Erode", "stack");
}</pre>
```

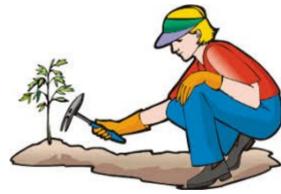

run("Options...", "iterations="+RADIUS\_CLOSE+" count=1 black do=Close stack"); run("Options...", "iterations=1 count=1 black do=Nothing");

## Step Four part 2

```
run("Options...", "iterations="+RADIUS_CLOSE+" count=1 black do=Close stack");
run("Options...", "iterations=1 count=1 black do=Nothing");
run("Select All");
run("Enlarge...", "enlarge=-" + RADIUS_CLOSE + " pixel");
```

- Using pad makes the correction of the border unnecessary
- This changes behavior, but fixes a bug

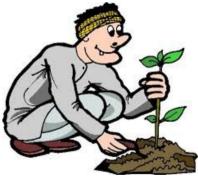

run("Options...", "iterations="+RADIUS\_CLOSE+" count=1 pad black do=Close stack"); run("Options...", "iterations=1 count=1 black do=Nothing");

## Interlude

```
run("Select None"):
if (MEASURE IN PIXEL UNITS)
run("Set Scale...", "distance=0 known=0 pixel=1 unit=pixel"); -> Some setup
run("Duplicate...", "duplicate");
setForegroundColor(0, 0, 0);
setBackgroundColor(255, 255, 255);
roiManager("reset")
roiManager("Associate", "true");
                                          if (METHOD=="variance")
                                             thresholdVariance();
                                          else
           Create mask,
                                             thresholdFindEdges();
           gap foreground
                                         run("Convert to Mask", " black");
```

```
resetThreshold();
```

## Interlude

#### Morphological close on tissue

```
run("Invert", "stack");
run("Options...", "iterations="+RADIUS_CLOSE+" count=1 pad black do=Close stack");
run("Options...", "iterations=1 count=1 black do=Nothing");
run("Invert", "stack");
```

run("Analyze Particles...", "size="+MINIMAL\_SIZE+"-Infinity circularity=0.00-1.00
show=Nothing add stack");
close();
run("Clear Results");
roiManager("Measure");
roiManager("Show None");
roiManager("Show All");

# Step five

Extract functions

function measureActiveImage() {

if (MEASURE\_IN\_PIXEL\_UNITS) removeScale;

initialize();

createMaskWithGapAsForeground(METHOD, VARIANCE\_FILTER\_RADIUS, THRESHOLD); applyMorphologicalCloseOnTissue(RADIUS\_CLOSE); createRoisOfGaps(MINIMAL\_SIZE); closeMask(); roiManager("Measure");

```
roiManager("Show All");
```

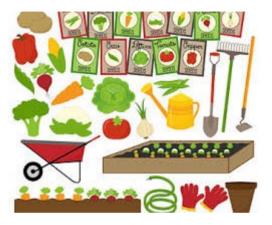

## OOP version in jython

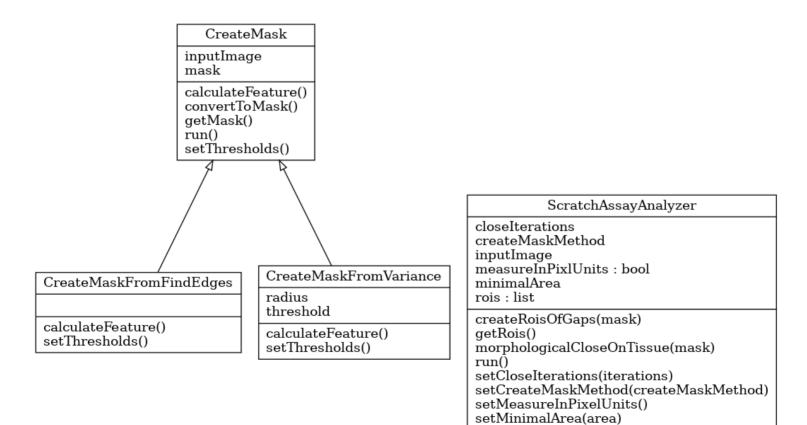

```
def main():
    analyzer = getAnalyzer()
    analyzer.run()
```

def getAnalyzer():

analyzer = ScratchAssayAnalyzer(inputImage)

if measureInPixelUnits:

```
analyzer.setMeasureInPixelUnits()
```

#### Let's get to work

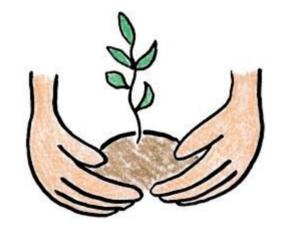